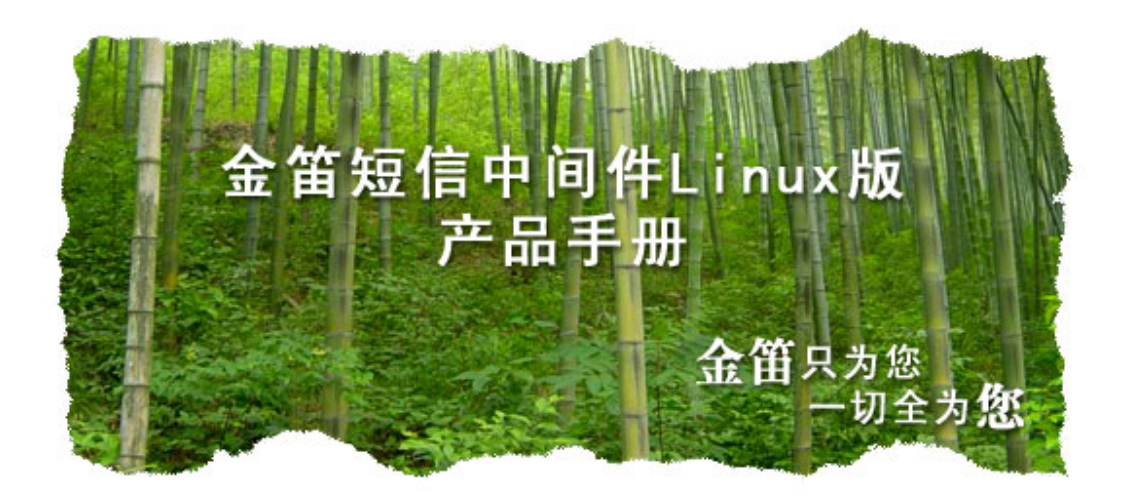

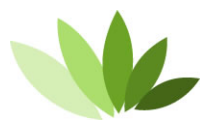

电话:010-82356575/76/77 传真: 010-82356575-6004 北京春笛网络信息技术服务有限公司 中国·北京市海淀区知春路 23号 863软件园量子银座 903

**www.sendsms.cn** 

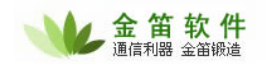

# Linux

#### 一、功能列表

1)支持命令行、文件、mysql 数据库 三种发送方式。 2)支持多路短信设备同时发送,支持指定端口发送。 3)支持按指定时间段发送。 4)支持短信接收。自动检测到来的新短信,存到数据表后,从 SIM 卡里删除。 5)短信发送成功、失败记录发送状态。 6)支持 wavecom 全系列短信猫,支持串口和 USB 口。

试用版限制:发送的短信正文带有广告。

# 二、安装步骤

#### 1. 在 redhat linux 上安装 mysql。

【如果系统已经安装 mysql,请跳过这一步】

1)所用到的 rpm 包如下:(这些包随着短信中间件一起打包) [root@miix mysql]# ls mysql-5.0.22-2.1.i386.rpm perl-DBD-MySQL-3.0007-1.fc6.i386.rpm mysql-server-5.0.22-2.1.i386.rpm

2)安装命令如下:

[root@rhel5 mysql]# rpm -ivh \*.rpm warning: mysql-5.0.22-2.1.i386.rpm: V3 DSA signature: NOKEY, key ID db42a60e Preparing... ########################################### [100%] 1:mysql ########################################### [ 33%] 2:perl-DBD-MySQL ########################################### [ 67%] 3:mysql-server ########################################### [100%]

3)运行 mysqld

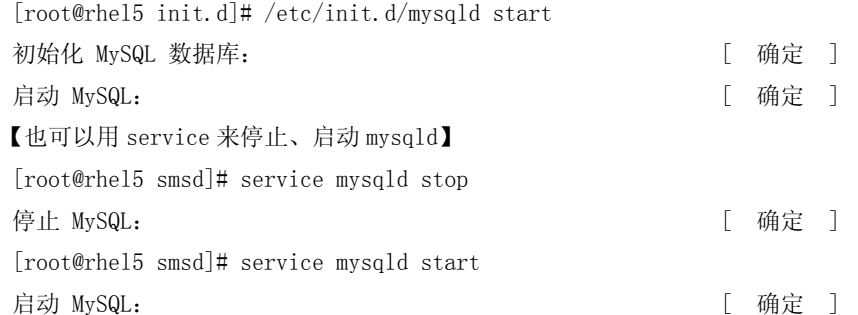

4)修改 mysql root 密码(654321)

[root@rhel5 smsd]# mysqladmin -uroot password 111111

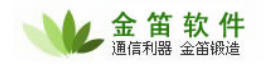

```
5)开放防火墙 3306 端口,以 redhat linux as5 为例子 
  【可选,如果想从远程管理操作 mysql 数据库的话】 
 在 /etc/sysconfig/iptables 添加一下一行: 
 -A RH-Firewall-1-INPUT -m state --state NEW -m tcp -p tcp --dport 3306 -j ACCEPT 
 然后执行 
 [root@rhel5 smsd]# service iptables restart
```
## 2. 安装 jdsmsd 软件。

```
1)解压后进入 jdsms-1.2 目录 
  \lceil \text{root@rhel5}_j \rceildsms-1.2]# cp./lib/* /usr/lib
 [root@rhel5 jdsms-1.2]# cp ./etc/jdsmsrc /etc 
2)修改/etc/jdsmsrc, 改为短信设备对应端口号和波特率。
 假设所用的串口为/dev/ttyS0,波特率为 115200,设置如下: 
 [global]
 port = /dev/ttyS0
 model = AT
```

```
connection = serial 
use locking = yesserial_baudrate = 115200 
smsc_timeout = 10 
initlength = default
```

```
3)初始化 smsd 数据库
```

```
[root@rhel5 jdsms-1.2]#cd ./sql 
[root@rhel5 jdsms-1.2/sql]#mysql -uroot -p111111 < sms.tables.mysql.sql 
[root@rhel5 jdsms-1.2/sql]#mysql -uroot -p111111 
mysql>use smsd; 
插入一条记录,手机号码改为您的手机号码。 
mysql>insert into outbox (number,text) values ('13601019694','您好,感谢您的支持');
```

```
3)运行 jdsmsd
```

```
[root@rhel5 jdsms-1.2]# cd ./bin/ 
[root@rhel5 jdsms-1.2/bin]# ./jdsmsd -u root -p111111 -d smsd -c localhost -m mysql -b 
SM -f /var/log/smsd.log -i 10
```

```
如果设置正确无误,将会收到一条短信,/var/log/smsd.log 显示如下: 
Sending to 13601019694 sucessful.
```
### 3. 发送短信。

【注意:如果软件没有授权,发送的短信内将带有广告词"欢迎您使用金笛短信 Linux 中间件 www.sendsms.cn"】

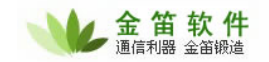

```
jdsms 支持 3 种短信发送方式: 
1)命令行方式 
 [root@rhel5 jdsms-1.2]# cd./bin/
 [root@rhel5 jdsms-1.2/bin]# echo '您好' | ./jdsms --sendsms 13601019694
2)文件方式 
 [root@rhel5 jdsms-1.2/bin]# mkdir /tmp/smsout 
 [root@rhel5 jdsms-1.2/bin]#./jdsmsd -m file -c /tmp/smsout -f /var/log/smsd.log -i 10 
 编辑一个文件,放到 smsout 目录下,文件格式如下: 
 手机号码 
 短信正文 
 例: 
 sms-1.txt
 13601019694 
 您好!感谢您支持。 
 发送完成,会自动删除 sms-1.txt 文件。 
3)数据库方式 
 [root@rhel5 jdsms-1.2/bin]#./jdsmsd -u root -p111111 -d smsd -c localhost -m mysql -b SM 
 -f /var/log/smsd.log -i 10
 -u root # 数据库连接用户名 
 -p111111 # 数据库连接密码 
 -d smsd # 数据库名
 -c localhost # 数据库所在主机
 -m mysql # 数据存储类型:目前只支持 mysql 或者 file 
 -b SM # 从 SIM 卡读取短信到数据库 inbox, 并删除 SIM 卡上的短信。
 -f /var/log/smsd.log # log 文件
 -i 10 # 查询数据的时间间隔。 
 mysql>insert into outbox (number, text) values ('13601019694','您好,感谢您的支持');
 outbox 表结构字段: 
 number - 收件人的手机号码
 processed_date - 发送日期 
 insertdate - 记录日期
 text - 短信正文
 phone      - 短信设备序号,如果有多个短信设备,可以指定用哪个短信设备发送。
```
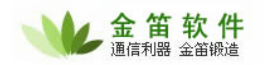

processed - 是否已经发送处理? 发送过, 设为 TRUE。 error - 失败错误编号. dreport - 是否需要短信回执, 默认 0, 不需要回执; 1 需要回执。 not\_before - 指定发送时间段,不能在此时间前发送 (default 00:00:00). not\_after - 指定发送时间段,不能在此时间后发送 (default 23:59:59). 收到短信,转存到 Table 'inbox',字段: number - 发件人手机号码

smsdate - 发送日期 insertdate - 记录时间 text - 短信正文 phone - 如果有多个设备,表示通过哪个设备接收到的。 processed - 是否处理过。默认 false。

### 4. 多个设备,同时发送。

如果有多个设备,需要同时发送,可以修改 /etc/jdsmsrc 文件,增加 phone\_1, phone\_2 设置。

```
[global] 
port = /dev/ttyS0    #设备名, USB 口设备名是    ttyUSB0
model = AT #AT 指令模式,一般不用改。
connection = serial #串口通讯
use_locking = yes        #使用 lock 文件, 避免多个程序同时操作一个端口, 起冲突。
serial_baudrate = 115200 #连接速率
smsc_timeout = 10 #超时时间
initlength = default #默认短信长度
[phone_1] <br>
# 如果有多个短信设备,可以在此设置连接参数。注意:一定要
                         用 phone_数字 这种形式命名,否则不被识别。 
port = /\text{dev/ttyS1} # 对应 COM2
model = ATconnection = serial 
use locking = yesserial_baudrate = 115200 
smsc_timeout = 10 
initlength = default 
[phone 2]
port = /\text{dev/ttyUSB0} # USB Modem
model = ATconnection = serial 
use_locking = no 
serial baudrate = 115200smsc_timeout = 10
```
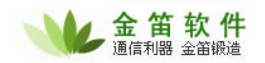

initlength = default [logging] debug = on #正式使用, 请设为 off 然后运行: [root@rhel5 jdsms-1.2/bin]#./jdsmsd -u root -p111111 -d smsd -c localhost -m mysql -b SM  $-f$  /var/log/smsd.log  $-i$  10  $-t$  1 [root@rhel5 jdsms-1.2/bin]#./jdsmsd -u root -p111111 -d smsd -c localhost -m mysql -b SM  $-f$  /var/log/smsd.log  $-i$  10  $-t$  2 向数据库插入 2 条记录, 指定发送端口: mysql>insert into outbox (number,text,phone) values ('13601019694','您好,感谢您的支持  $'$ , 1); mysql>insert into outbox (number,text,phone) values ('13601019694','您好,感谢您的支持  $'$ , 2);

如果都能收到,说明设置成功。如果收不到,请检查端口号和波特率是否正确。

# 5. 注意事项。

如果连不上 mysql 数据库,请检查 /usr/lib/ 下是否有 libmysqlclient.\* 文件。 如果没有,请先安装相关软件包。 ubuntu 9.04 下用 apt-get install libmysqlclient15-dev 获得。

# 三、购买正式版

购买正式版,请直接联系我公司销售人员。 www.sendsms.cn 网站下方有联系方式。